## גישה לטקסט מלא מחוץ לקמפוס

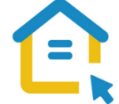

משאבי הספרייה האלקטרוניים - מאגרי מידע, כתבי עת, ספרים ותדפיסים, נגישים ברובם אך ורק למשתמשי אוניברסיטת תל-אביב ואינם נגישים לקהל הרחב. להתחברות למשאבים אלה ולקבלת גישה לטקסט מלא מחוץ לקמפוס האוניברסיטה יש לבצע הגדרות Proxy במחשבכם. הגדרות אלה הנן חד פעמיות וישמשו אתכם במהלך לימודיכם.

## :Internet Explorer בדפדפן Proxy הגדרות

בסמוך לשורת כתובת ה URL חפשו את הסימן המוביל להגדרות הדפדפן ולחצו עליו.

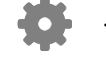

- גשו להגדרות אינטרנט Options Internet.
- גשו ללשונית פרטיות Privacy, והסירו את ה V מהאפשרות חלונות קופצים blocker Popup.
	- עברו ללשונית חיבורים Connections.
		- בחלון שנפתח לחצו על settings Lan.
			- סמנו V רק באפשרות השנייה:

Use automatic configuration script - "Script לקביעת אוטומטית בתצורה השתמש"

http://www.tau.ac.il/remote.pac והקלידו בשורת הכתובת:

- לחצו על אישור.
- סגרו את הדפדפן, פתחו אותו שוב והיכנסו לאתר הספרייה.

עם הכניסה לאתר הספרייה או עם פתיחת טקסט מלא, תופיע חלונית הזדהות בה תקלידו את שם המשתמש והסיסמה האוניברסיטאיים שלכם.

## לקבלת עזרה טכנית יש לפנות למוקד התמיכה של האגף למחשוב וטכנולוגיות מידע באוניברסיטת תל אביב. טלפון: 03-6408888